## Pivot Overview

- Over \$115 Billion in identified funding opportunities globally
- Updated daily
- Funders include government, institutions, foundations and corporate sponsors
- Database is available for AU faculty, students and staff

| <u><u><u></u></u><u></u><u></u><u></u><u></u><u></u><u></u><u></u><u></u><u></u><u></u><u></u><u></u><u></u><u></u><u></u><u></u><u></u></u> | BURN                                                      | Vice Preside                                                                                                    |                                   | conomic Development<br>vices & Faculty Support |  |  |
|----------------------------------------------------------------------------------------------------|-----------------------------------------------------------|----------------------------------------------------------------------------------------------------|-----------------------------------|------------------------------------------------|--|--|
| OVPRED Home                                                                                                    | ERSITY<br>Research Administration                         | Economic Development                                                                                                    | Resources                         | Contact Us                                     |  |  |
| PSFS Home                                                                                                    |                                                           | nding with Pivot                                                                                                    |                                   |                                                |  |  |
| Proposal Development                                                                                                    | >                                                         |                                                                                                    |                                   |                                                |  |  |
| Find Funding                                                                                                    | >                                                         | Pivot is a subscription database of more than 25,000 funding opportunities from numerous sponsors Christine Cline across all disciplines. Auburn faculty, students, and staff can search the database and create custom clc0165@auburn.edu |                                   |                                                |  |  |
| Limited Submissions                                                                                                    | email funding alerts base                                 | ed on the criteria provided by the individual CO<br>h groups, and save and track opportunities.                                                                                                    |                                   | (334) 844-5929                                 |  |  |
| Creative Work and Social Impac<br>Scholarship Funding Program<br>(CWSIS)                                                                     | 0 11                                                      |                                                                                                    |                                   |                                                |  |  |
| Research Support Program (RS                                                                                                    |                                                           |                                                                                                    |                                   |                                                |  |  |
| Tiger Tips                                                                                                    |                                                           | researchers to identify potential research partr<br>eir Pivot Proquest profiles so that they accurate                                                                                                    |                                   | Successful matches require                     |  |  |
| AU Shuttle Program                                                                                                    | Find Auburn Expe                                          | rtise                                                                                                    |                                   |                                                |  |  |
| COMPASS                                                                                                    |                                                           |                                                                                                    |                                   |                                                |  |  |
| Free Training                                                                                                    | The <b>Pivot Knowledge C</b><br>searching expertise, etc. | <b>Center</b> provides a number of resources and ins<br>)                                                                                                    | tructional guides for a number of | Pivot options (i.e., finding funding           |  |  |
|                                                                                                    | Pivot Knowledge                                           | Center                                                                                                    |                                   |                                                |  |  |
|                                                                                                    | Click the button below to                                 | create your <b>Pivot</b> account. This will enable yo                                                                                                    | u to search for funding, save and | track opportunities of interest to             |  |  |

Click the button below to create your **Pivot** account. This will enable you to search for funding, save and track opportunities of interest to you and your research needs.

Register for Pivot

### How to Access the Pivot Database

- Start with the main website: <u>Auburn.edu</u>, select the Research Tab
- Then select the Find Funding option

| AUBURN<br>UNIVERSITY |                                                                                                    |                                                                             |                          |                                                       |  |  |  |
|----------------------|----------------------------------------------------------------------------------------------------|-----------------------------------------------------------------------------|--------------------------|-------------------------------------------------------|--|--|--|
| About Auburn         | Academics                                                                                              | Admissions                                                                  | Outreach                 | Research                                              |  |  |  |
| Research<br>➔        | About Auburn Research<br>Research Administration<br>Work with Auburn Research<br>Find Auburn Expertise | Research Resourc<br>Research Facilitie<br>Centers & Institute<br>Contact Us | s Undergr<br>es Find Fui | e Research<br>aduate Research<br>nding<br>ch Symposia |  |  |  |

## **Pivot Navigation Bar**

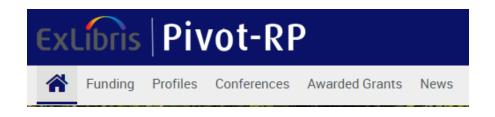

- Home Where you will find your tracked opportunities and saved searches
- **Funding** The main funding color-wheel search page
- **Profiles** Search for researcher profiles within Auburn University
- **Conferences** Details of conferences and papers invited
- Awarded Grants Searchable database of awarded grants by year, researcher, award, institution, funder

## Creating your Pivot Account

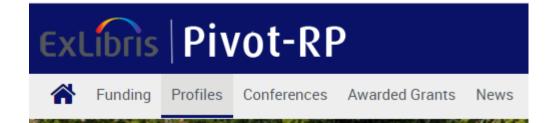

- First check to see if you already have an account!
- Select the Profiles Tab search your name, used advanced search for outside AU
- Create a New Account if necessary use your Institutional Login Credentials

# Creating your Pivot Profile

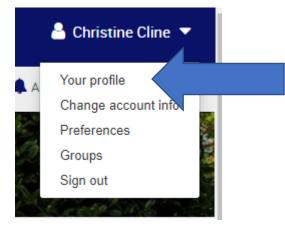

- Once you are logged in, select Your Profile to update
- Choose Edit Profile button
- Add links, affiliations, education, key words, publications, grants, patents, etc.
- Be sure to update your profile regularly

# Pivot Funding Search

| Search All Fields Search by Funder Search by Keyword |      |
|------------------------------------------------------|------|
| Search funding opportunities (enter search terms)    | ٩    |
| Search Tips 🖉 Advanced Sea                           | arch |

- Search Bar Options include all fields | by Funder | by keyword | advanced search
- **By Funder** All Funders A-Z | US Government | Non-US Government
- Key Word Search for researcher profiles within Auburn University
- Advanced Search
  - Search Fields: All Fields | Abstract | Title | Funder Information
  - Amount and Deadlines
  - Location: Applicant location | Activity location
  - Funding Type: Research | Dissertation-Thesis | Fellowships or Post-Doc Awards
  - Key Word: Type or choose Browse
  - Applicant Type: Institution | Personal Options | Career Level
  - Exclude Section: Can select options to exclude specific results

# Inside a Funding Opportunity

- Website with link to RFP
- Abstract
- **Eligibility** information
- Deadlines
- Potential Award Amount
- Potential collaborators inside / outside institution
- Funding **contact** person
- Ability to Track and Share
- Note the listed **Keywords** use these for additional searches

## Pivot Search Example

- Go to Advanced Search
- Applicant Type: <u>Graduate Student</u> Search yields 9,000+ results
- Refine by Activity Location: <u>Alabama</u> –2,800+ results
- Filter by Left Side Panel: Top Keywords: <u>Social Sciences</u>-296 results
- Filter by Left Side Panel: Country of Funder: <u>USA</u> –127 results
- Filter by Left Side Panel: Funding Types: Fellowships or Post-Doc Awards 73 results

You have successfully created a search for **graduate student funding** that started with 9,000+ results and narrowed it down to a much more manageable 73 results.

# Training and Resources

### Free Training listed on **PSFS** website

- Grants.gov Learning Center
- NSF Research Center: Virtual Workshops and Training
- <u>NIH Virtual Seminars and NIH Grants YouTube Channel</u>
- <u>NEH Virtual Grant Workshops</u>
- <u>CITI Training</u>: Essentials of Grant Proposal Development | Essentials of Research Admin.
- <u>Center for Clinical and Translational Science (CCTS)</u>
- Research Development & Grant Writing Newsletter Archive under PSFS Proposal Development tab
- <u>Tiger Tips</u>
- Search for other federally-funded projects
  - <u>NIH RePORTER</u>
  - <u>NSF Award Search</u>

## Auburn Library Resources

### **Auburn University Library Resources**

- Library Services for Graduate Students
- Grant Funding & Proposal Development LibGuide
- LibGuides by Subject Librarians
  - Note the guides by **Barbara Bishop**, communication, journalism & theatre librarian
  - 41 different LibGuides including:
    - Consumer and design sciences; culinary arts, hotel, restaurant, and hospitality management; human development and family studies; interior design